## LANCOM R&S®Unified Firewalls

Erste Schritte zur Inbetriebnahme

## **Inbetriebnahme**

Die Konfiguration Ihrer LANCOM R&S®Unified Firewall erfolgt über einen Webclient. Stellen Sie sicher, dass der Netzwerkadapter Ihres Computer auf "IP-Adresse automatisch konfigurieren" eingestellt ist. Loggen Sie sich mit einem aktuellen Browser (wir empfehlen Google Chrome™ oder Mozilla Firefox) in diesen Webclient ein. Hierzu verbinden Sie sich über die Schnittstelle eth1 der Firewall und erreichen den Webclient unter der URL:

<https://192.168.1.254:3438/>

Für den ersten Login verwenden Sie bitte folgende Zugangsdaten:

**Benutzer:** admin **Passwort:** admin

## **Anleitungen zur Einrichtung**

Um Sie bei der Einrichtung Ihrer LANCOM R&S®Unified Firewall zu unterstützen, finden Sie hier einige hilfreiche Videos und Anleitungen:

## <https://www.lancom-systems.de/uf-tutorials>

Alternativ scannen Sie zur Ansicht über Ihr Smartphone diesen QR-Code:

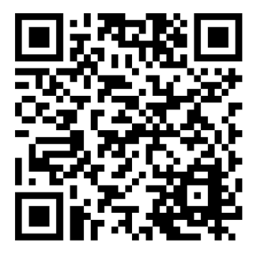

LANO

LANCOM Systems GmbH | Adenauerstr. 20/B2 | 52146 Würselen | Deutschland | info@lancom.de | **www.lancom-systems.de**

© 2022 LANCOM, LANCOM Systems, LCOS, LANcommunity und Hyper Integration sind eingetragene Marken. Alle anderen verwendeten Namen und Bezeichnungen können Marken oder eingetragene<br>Marken ihrer jeweiligen Eigentümer sein. Di